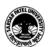

### SARDAR PATEL UNIVERSITY

# Vallabh Vidyanagar, Gujarat

# (Reaccredited with 'A' Grade by NAAC (CGPA 3.11) Syllabus with effect from the Academic Year 2024-2025

# (B.A.) (Arts) (B.A.) (Programme Name) Semester (III)

| Course Code                 | UA03IDCOP01                   | Title of the<br>Course | Graphic Design-Photoshop             |
|-----------------------------|-------------------------------|------------------------|--------------------------------------|
| Total Credits of the Course | 4 (2 Theory + 2<br>Practical) | Hours per<br>Week      | 4 (Theory) + 2 (Practical per Batch) |

| Objectives: | <ol> <li>To develop the skill of Photoshop in students</li> <li>To develop advance Photoshop skill in students.</li> <li>Student can use Photoshop for Graphic design professionally</li> </ol> |
|-------------|----------------------------------------------------------------------------------------------------|
|-------------|----------------------------------------------------------------------------------------------------|

| Cours | Course Content                                                                                                    |            |  |
|-------|----------------------------------------------------------------------------------------------------|------------|--|
| Unit  | Description                                                                                                    | Weightage* |  |
| 1.    | Photoshop: Introduction, Bitmap image, Raster vs. Vector, creating new images, Saving files for print, Saving files for web/screen, Working with Adobe Bridge.  Work Area: Using the tools, Using the options bar and other panels Undoing actions in Photoshop, Customizing the workspace, Tools panel overview (Application Bar, Option Bar, Document Window and Tools Panel), Creating/ Selecting/ Deleting Workspace.  Editing: Resolution and image size, Rotating, Straightening, Cropping, Adjusting Canvas, Duplicating an image, Replacing colours in an image, Adjusting saturation with the Sponge tool, Repairing areas with the Clone Stamp tool, Using the Spot Healing Brush tool                                                                    | 25%        |  |
| 2.    | Selection Tools: About selecting and selection tools, Quick Selection tool, Moving a selected area, Manipulating selections, Using the Magic Wand tool, Selecting with the lasso tool, Rotating a selection, Selecting with the Magnetic Lasso tool, Cropping an image and erasing within a selection, Refining the edge of a selection. Gradient Tool.  Brush Tool & Brush options: Hardness, Spacing, Angle, Roundness Retouching, Patch tool, Rubber Stamp, Dodge tool, Blur tool, Sharpen tool, Smudge tool, Burn tool.  Layers: About layers, Layers panel, Rearranging layers, Applying a gradient to a layer, Applying a layer style, Opacity and Blend modes, Inserting and editing image into layer, Reusing layers, removing layers, Saving layer styles. | 25%        |  |
| 3.    | Channel and Mask: Using the Channels, Palette, Select a channel, show/hide channel, Alpha channels. Creating a mask, Refining a mask and Creating a quick mask.  Type: Outline Type, Bitmap Type, Creating Type, Entering Text, font family, type size, anti-aliasing.  Filters: Edge effects, glass surface controls, Lighting Effects, Filter/Type/Style.                                                                                                    | 25%        |  |

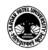

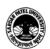

# SARDAR PATEL UNIVERSITY

## Vallabh Vidyanagar, Gujarat

(Reaccredited with 'A' Grade by NAAC (CGPA 3.11) Syllabus with effect from the Academic Year 2024-2025

| 4.             | Colour Mode module.  Saving and E format [like J. Understanding | or creating great effects.  s: Colour management system and colour management  exporting: To save a file open a saved file in different PEG, GIF, PDF, TIFF], Delegation of Output Targets, Half-toned Cell, Resolution Factor, Printing, device low, etc., Introduction to work with Images for Web | 25%  |
|----------------|-----------------------------------------------------------------|----------------------------------------------------------------------------------------------------|------|
| Teach<br>Learn | _                                                               | Theory (50%) + Practical (50%) Practical: Practical are based on above cited units. Two ho practical                                                                                                    | ours |

| Teaching-<br>Learning<br>Methodology | Multiple teaching approaches: Lectures and discussion, exploration and inquiry, cooperative group work, demonstration, and presentation.  Traditional classroom teaching as well as online/ICT based teaching |
|--------------------------------------|----------------------------------------------------------------------------------------------------|
|                                      | practices. Hands on training through required ICT tools                                                                                                    |

| Evalu      | Evaluation Pattern                                                                                                    |           |  |
|------------|----------------------------------------------------------------------------------------------------|-----------|--|
| Sr.<br>No. | Details of the Evaluation                                                                                                    | Weightage |  |
| 1.         | Internal Written / Practical Examination (As per CBCS R.6.8.3)                                                                       |           |  |
| 2.         | Internal Continuous Assessment in the form of Practical, Viva-voce, Quizzes, Seminars, Assignments, Attendance (As per CBCS R.6.8.3) |           |  |
| 3.         | University Examination                                                                                                    | 50%       |  |

# Course Outcomes: Having completed this course, the learner will be able to

- Understand the use of Photoshop.
- Work with photoshop.
- Develop simple digital artefacts
- Understand the concept of Advance uses of Photoshop.
- Develop professional graphics design

| Sugg       | Suggested References:                                      |  |
|------------|------------------------------------------------------------|--|
| Sr.<br>No. | References                                                 |  |
| 1.         | Multimedia, Computer Jagat Publications                    |  |
| 2.         | Multimedia in Practice by Jeffcoate Wiley India            |  |
| 3.         | Photoshop CS5 in Simple Steps by Kognet, Dreamtech Press   |  |
| 4.         | Adobe Photoshop CC 2015 (Gujarati Book) by Computer World. |  |

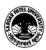

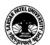

### SARDAR PATEL UNIVERSITY

# Vallabh Vidyanagar, Gujarat (Reaccredited with 'A' Grade by NAAC (CGPA 3.11)

Syllabus with effect from the Academic Year 2024-2025

5. Adobe Photoshop CS5 Bible, Dayley Dayley, Wiley India

| On-line resources to be used if available as reference material |  |
|-----------------------------------------------------------------|--|
| On-line Resources                                               |  |
| https://www.youtube.com/watch?v=hVqYwo3xAtE                     |  |
| https://www.youtube.com/watch?v=X6Tvl5jTwsc                     |  |
| https://www.youtube.com/watch?v=Bb-niLFyAXA                     |  |
| https://www.youtube.com/watch?v=pFyOznL9UvA                     |  |
| https://www.youtube.com/watch?v=IyR_uYsRdPs                     |  |
| https://www.youtube.com/watch?v=NNkGiab2dWU                     |  |
| https://www.youtube.com/watch?v=FVN1qsqGBOY                     |  |
| https://www.guru99.com/photoshop-tutorials.html                 |  |

\*\*\*\*

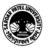